# 在SPA112和SPA122的區域語音引數中配置控制 計時器值

#### 目標 T

控制計時器值對於調整執行某些操作之前的時間非常有用。這包括在SPA122和SPA112上配 置回叫延遲、掛接快閃記憶體時間間隔、數字間長計時器和數字間短計時器的值。

本文檔的目的是解釋如何在SPA112和SPA122的區域語音設定中配置控制計時器值。

# 適用裝置

·SPA112 · SPA122

# 軟體版本

·1.3.2(2014年)

### 控制計時器值配置 Ξ

步驟1.登入到Phone Adapter Configuration Utility,然後選擇Voice > Regional。Regional頁面 隨即開啟:

#### Regional

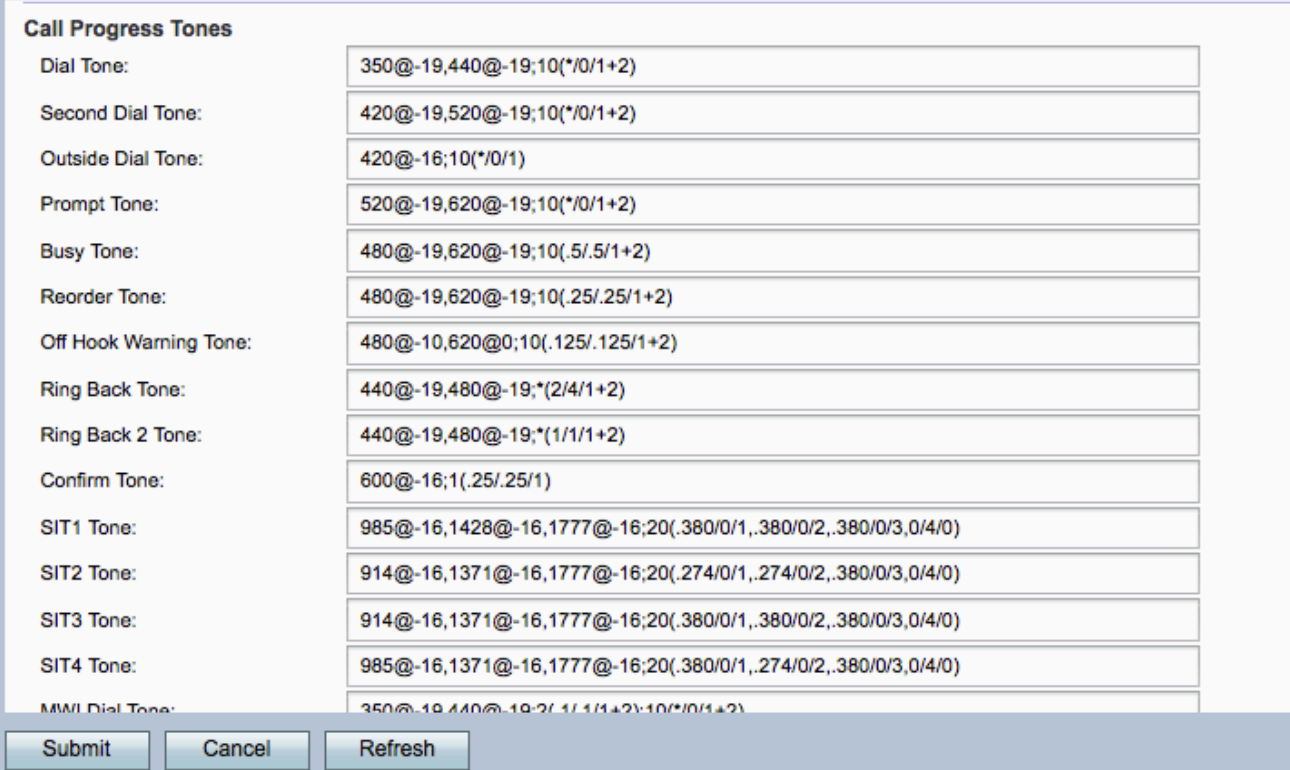

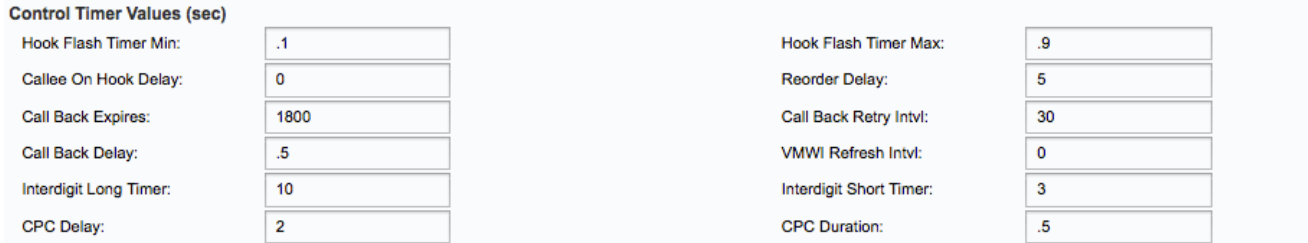

在Control Timer Values(sec)區域中,顯示以下資訊:

步驟2.輸入Hook Flash Timer Min欄位的值。這是摘機符合為hookflash條件之前的最短掛機時 間。Hookflash也稱為flash。它是電話上的一個按鈕,用於執行呼叫等待或三向持續呼叫等功 能。範圍為。1秒至。4秒。

步驟3.輸入Hook Flash Timer Max欄位的值。這是摘機被限定為hookflash之前的最大掛機時 間。範圍為0.4秒到1.6秒。

步驟4.為「被呼叫者掛機延遲」欄位輸入一個值。這是模擬電話介面卡結束當前入站呼叫前所 需的掛機時間。範圍為0秒至255秒。

步驟5.為「重新排序延遲」字段輸入值。這是遠端掛斷後播放重新排序音之前的延遲。範圍為 0秒至255秒。

步驟6.輸入Call Back Expires欄位的值。這是回叫啟用的過期時間。範圍為0秒至65535秒。

步驟7.輸入Call Back Retry Intvl欄位的值。這是回叫重試間隔。範圍為0秒至255秒。

步驟8.輸入回叫延遲欄位的值。這是它收到第一個作業階段啟始通訊協定(SIP)18x回應後在宣 告遠端震鈴之前的延遲。

步驟9.輸入Visual Message Waiting Indication(VMWI)Refresh Intvl欄位的值。這是VMWI刷新 到CPE(客戶端裝置)之間的間隔。CPE是連線到電信裝置的裝置。CPE裝置包括交換機、 路由器和電話。VMWI刷新間隔是刷新VMWI的時間間隔。

步驟10.輸入Interdigit Long Timer欄位的值。這是撥號時輸入數字之間的較長超時。範圍為 0秒至64秒。

步驟11.輸入Interdigit Short Timer欄位的值。這是撥號時輸入數字之間的短超時。範圍為0秒 至64秒。

步驟12.為「呼叫方控制(CPC)延遲」欄位輸入值。這是當模擬電話介面卡開始移除連線到被 叫方裝置的尖環電壓時,主叫方掛斷後的延遲。範圍為0秒至255秒。

步驟13.輸入CPC Duration欄位的值。這是呼叫者掛斷後刪除針尖到環電壓的持續時間。預設 值為0秒(禁用CPC)。

步驟14.按一下Submit按鈕儲存更改